# easypix® **CLIP TUBE**

## **Manual**

## **1. Get to know your DV (camera)**

**1.1 Features**  5.0Mega pixels resolution sensor Digital video camcorder Digital still camera TV output 2.0" LTPS real color display<br>Internal 64 MB flash memory and SD card support Driver free for Windows XP/Vista and MAC 9.x and X.xMacro mode

## **2. Functional parts:**

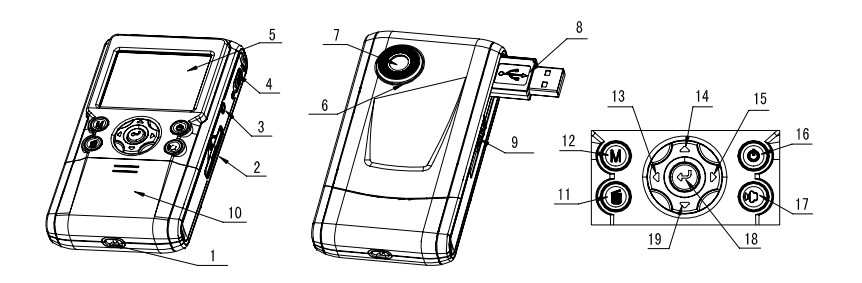

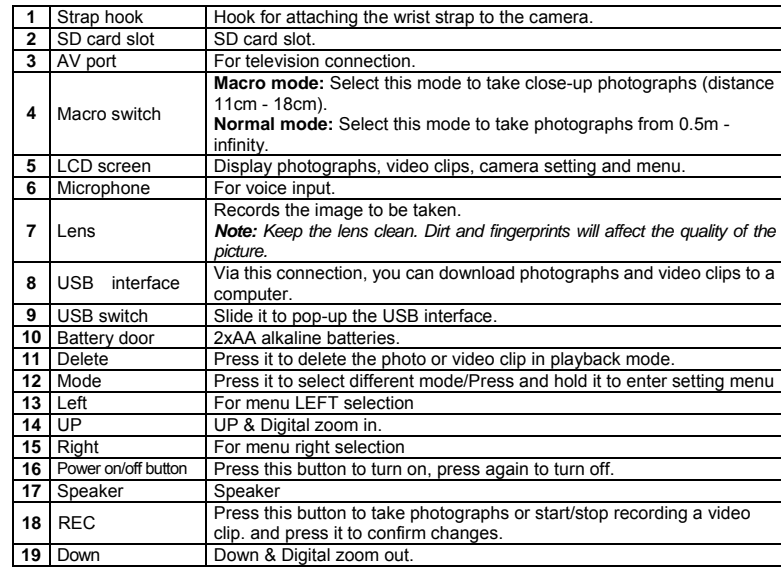

 $\Delta$  $-10$ 9  $-3$ ٦.  $-8$  $\star\star M$ - 6  $00010$  M  $\cdot$   $\mathbf{4}$ 11 5 **Item I Function Description** The batteries are full. **1** Battery indicator The batteries are empty **A** Setting for photographs taking **2** Recording mode Setting for videos capture **3** Date stamp Displays the date day/month/year Indicates memory or SD card **4** Memory or SD card M: Pictures stored in built-in memory :Pictures stored in SD card indicator Photo mode :No. of balance picture can be taken; **5** Photo / Video counter Video mode: Balance of recording time in second; Playback mode: The No. of pictures or video file. **12M= 4032x3024 8M= 3264x2448 5M= 2560x1920; 3.1M = 2048x1536; 6** Selected Resolution **2M= 1600x1200 1.3M= 1280x960; VGA= 640x480; QVGA= 320x240**   $\Box$ : Single shot **7** Photo Recording Mode :Continue shot  $\star$  The quality is fine (Default). **8** Picture quality  $\star\star$  The quality is standard.  $\bigstar$  The quality is economy. **9 Brightness Alert CO** $\bigcirc$ **P** $\bigcirc$ **P** $\bigcirc$ **P** $\bigcirc$ **Alert** user to hold the camera steadily.  $\triangle$  Normal mode (0.5m – infinity) Normal / Macro **10** Macro mode (11cm –18cm) mode indicator **11** View center

**3. Explanation of the status icons** 

⊪ு⊕

 $1 -$ 

DD / MM / YYYY  $\triangle$  -

 $-2$ 

## **4. Details for DV (camera) setting**

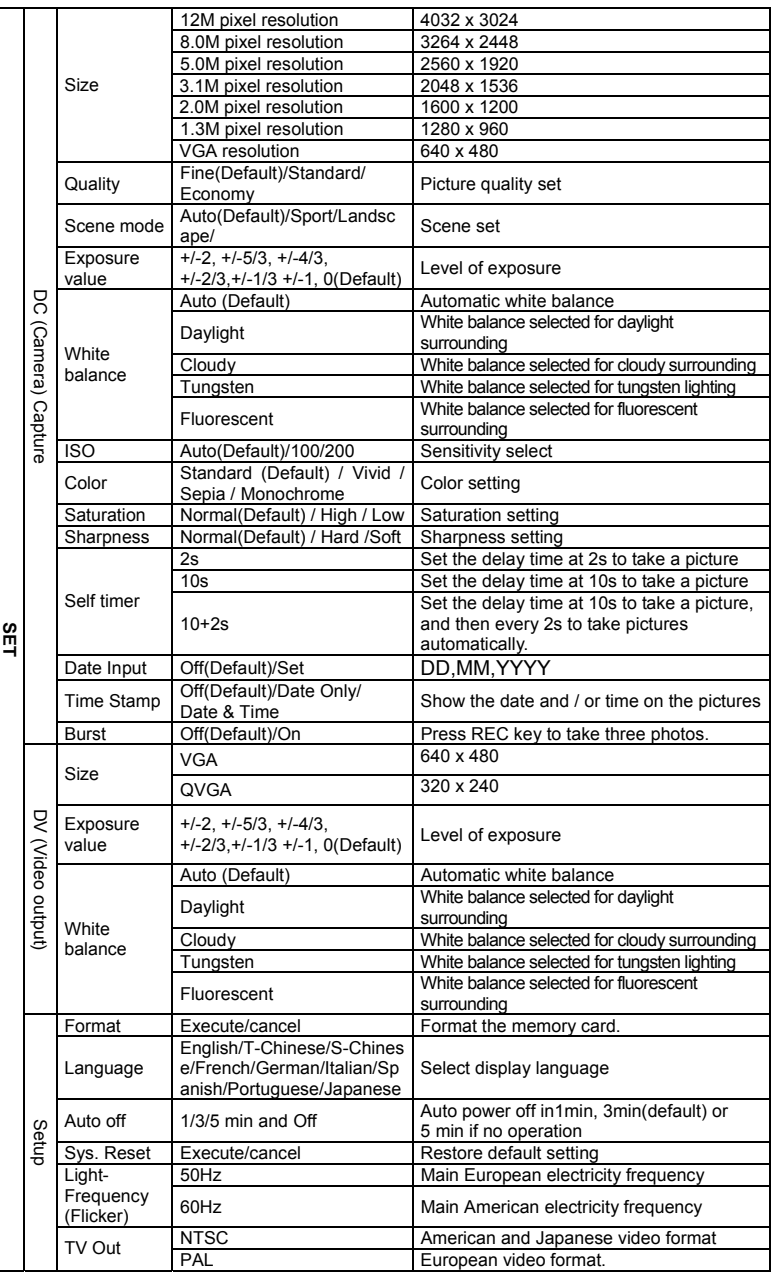

*Note: The camera will remain the last setting when it is turned off.* 

## **5. Using the DV(camera)**

#### **5.1 Installing the batteries**

- 
- 1. Open the battery door. 2. Insert2x AA alkaline batteries into the camera. 3. Press the POWER button to turn on the DV (camera)。
- 

#### **5.2 Inserting a memory card (not included)**

This DV (camera) has built-in internal memory. This memory can be extended with a SD memory card (not included). Follow the instructions given below to insert the optional SD memory card into the camera.

- Turn off the camera first.
- 2. Insert the SD card into the camera.
- *Note: There is only one right direction to insert the SD memory card into the slot. Do not force the card into the slot, or else it may damage both the camera and the SD memory card.*
- *Note: The SD memory card must be formatted before taking photographs. See the following sections for more information.*

#### **5.3 Formatting the memory or SD card**

- 1. Press and hold Mode button to enter setting menu;
- 2. Select Setup setting by Right key and select Format mode by up or down key;<br>3. Press RFC to confirm and select by up or down key
- 3. Press REC to confirm and select by up or down key.<br>4. Press REC to format the card or memory Press REC to format the card or memory.
- 

#### **5.4 Setting the resolution**

The DV (camera) can be set to different resolutions. 1. Press and hold Mode button to set proper resolution.

Resolution: VGA (640 x 480), 1.3M (1280 x 960), 2.0M (1600 x 1200),

- 3.1M (2048 x 1536), 5M (2560 x 1920), 8M (3264 x 2448), 12M (4032 x 3024)
- 2. Different resolutions will be displayed. Select the desired resolution by using the  $\blacktriangle$  or  $\blacktriangledown$ buttons and then press the REC button to confirm the selection.

#### **5.5 Taking Video or photographs**

- 1. Turn on the DV (camera).
- 2. Press Mode to set the DV to photo mode  $(A)$  or video mode ( $\frac{PQ}{PQ}$ ).<br>3. Depending on the distance to the object being photographed, use N
- 3. Depending on the distance to the object being photographed, use Macro switch to adjust the distance. Select the flower symbol  $($  $\blacktriangleright$ ) if you wish to take a close-up photograph (11cm –18cm). If you wish to take video or photograph of surroundings or people  $(0.5m - \text{infinity})$ , set the

Macro switch to Normal mode  $(\triangle^{\blacktriangle})$ .

- 4. Use the LCD screen to aim the object you wish to take video or photograph.<br>5. Press RFC button 5. Press REC button.
- *Caution: 1) Taking picture for fast-moving object is not recommended. 2) Image may be distorted when taking picture in a moving vehicle.*

#### **5.6 Zoom in and out**

The DV can zoom in up to 8 times. Zoom in or out by pressing the ▲or ▼ button, a number will appear on the display. 8.00 is the maximum zoom.

#### **5.7 Taking photographs using self-timer function**

You can use the self-timer function when you wish to take a photograph for yourself or when you wish to photograph for an object where the camera must be as still as possible.

- 1. Set the camera to photo mode.<br>2. Press and hold Mode button T
- 2. Press and hold Mode button. The quick menu will appear.
- 3. Press ▲or ▼ to self-timer mode, press REC and ▲or ▼ to set the delay time: 2seconds / 10 seconds / 10+2seconds or off.
- 4. Press the REC button to confirm. The self-timer function is now ready for use.
- 5. Aim at the object you wish to photograph.<br>6. Press the RFC button to take a photograph. Franchine expert you ment to privilegish.
- 7. The photograph will be taken after the timer reaches the delay time that you pre-set, and the camera will beep once.

#### **5.8 Playback photographs**

- 1. Press Mode button to set playback mode, and  $\blacktriangleleft$  or  $\blacktriangleright$  to select the video clip or photo.
- 2. Press $\blacktriangle$  or  $\nabla$  to zoom the image.
- 3. Press and hold Mode button to select SLIDE SHOW. Press REC to confirm and▲or ▼ to select time. The pictures saved in your camera or your SD card will be displayed in sequence automatically.

#### **5.9 Playback video clips**

- 1. When video clips are displayed, press  $\text{REC}$  to play, and press DOWN key to stop.
- 2. Press REC to pause the playback<br>3. Press Mode to exit
- Press Mode to exit.

#### **5.10 Delete photographs and video clips**

Follow the instructions given below to delete photograph or video.

- 1. Press MODE to select Playback mode.
- 2. Press and hold MODE button and select Single/All/Select , press REC to confirm.<br>3. If you select Protect picture, your current file or images can not be deleted.
- 3. If you select Protect picture, your current file or images can not be deleted.
- 4. Press MENU to exit.

*Note: you can also press Delete button to delete photograph or video clips in playback mode.* 

#### **6. Connecting to a PC**

By connecting the camera to a PC, your system be expanded to fill a wide range of uses. Using the ' ARCSOFT MEDIAIMPRESSION" performs images saving, browsing, file management, printing photos, email photos and upload videos to YOUTUBE

Also the unit can be connected to the computer as Mass Storage Device,

#### **Autorun function (Option)**

When you connect the Digital Camera to the PC, a simple Arcsoft Media Impression software which inside the memory will run automatically. As different from user setting on the computer, the software may not be launched automatically. Please double click the icon inside COMPUTER.

*Note: Autorun function is only compatible with Windows XP / Vista. Note: Under the environment with electrostatic discharge, the sample may malfunction and memory lost. It requires user re-install the battery to reset the sample.* 

#### **7. Specifications**

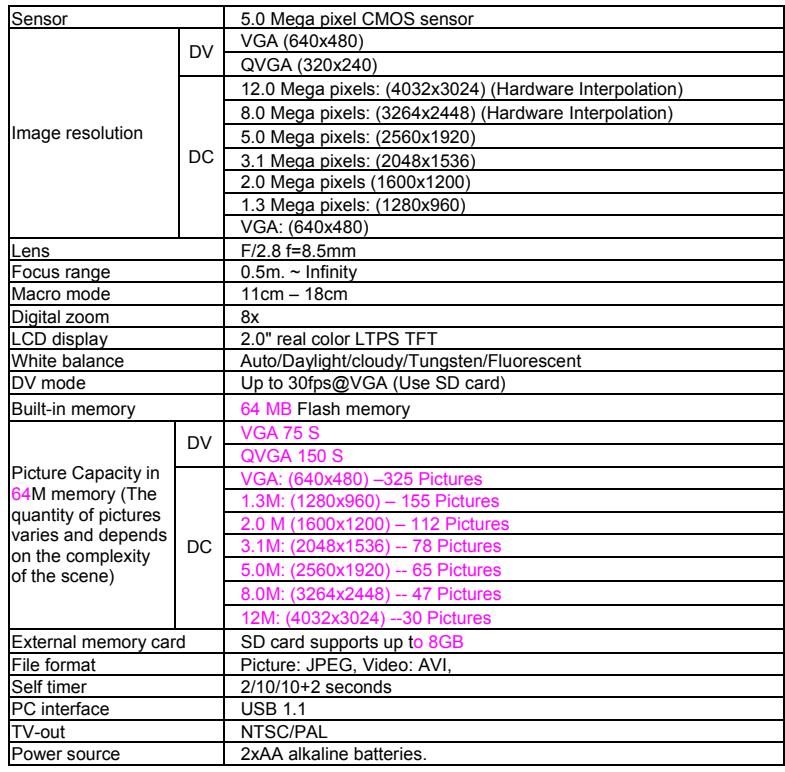

#### **7.1 System requirement**

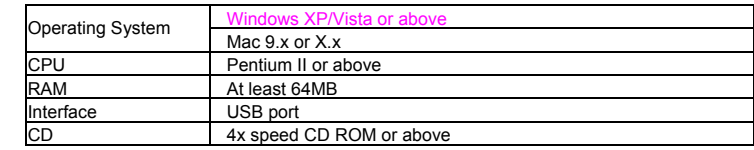

#### **8. Trouble shooting**

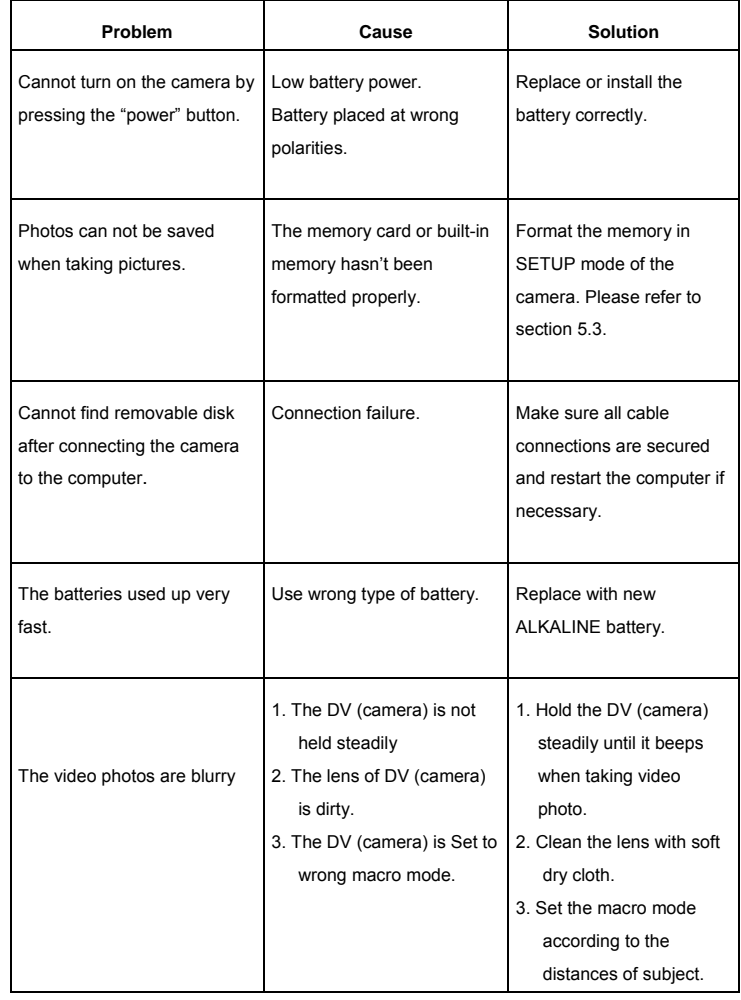

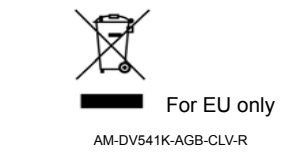